## 設定例 **Windows2000**

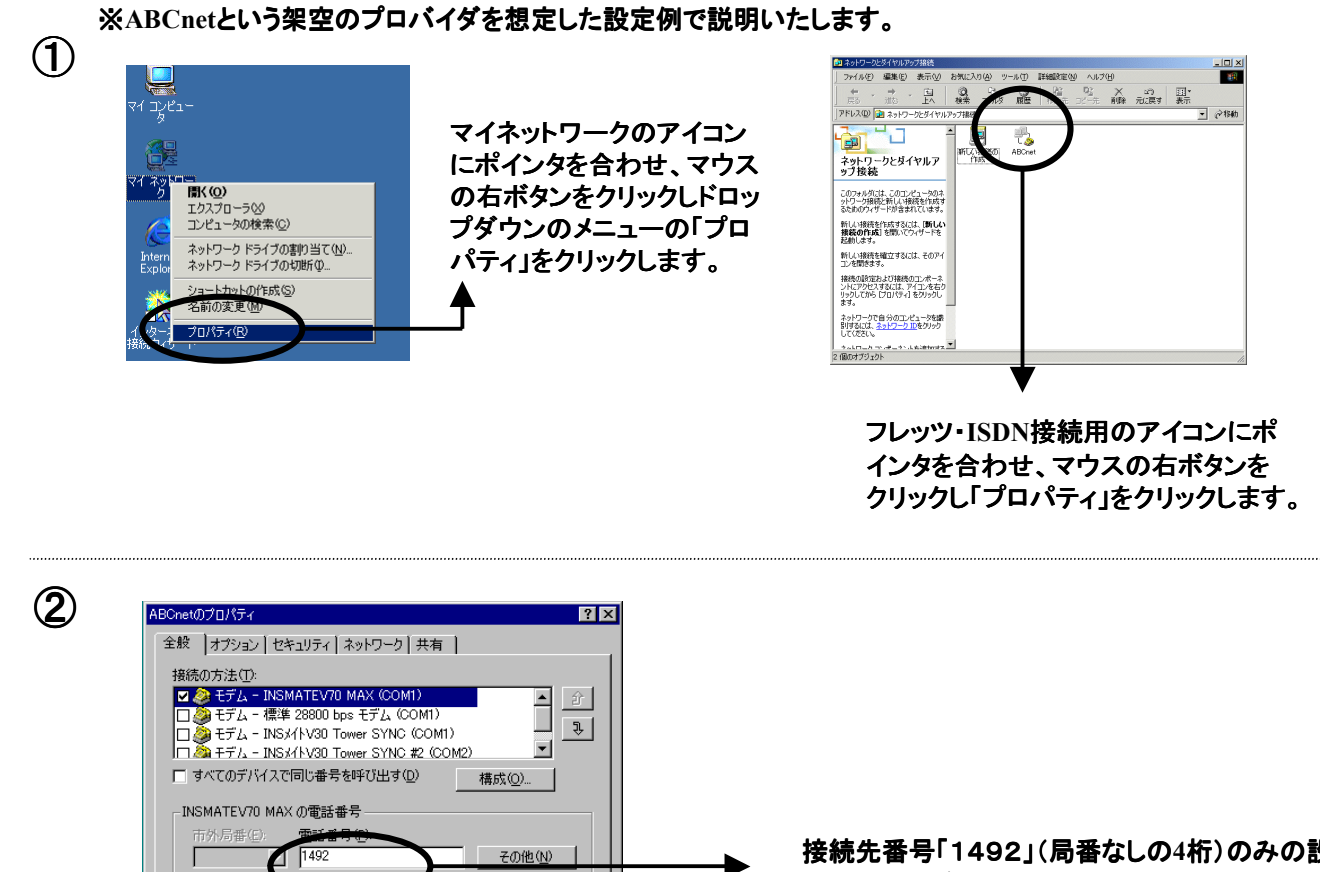

接続先番号「1492」(局番なしの**4**桁)のみの設 定で本サービスに接続可能です。

接続にあたって発信者番号通知が必要なプロバ イダをご利用で「通常非通知」とされているお客様 の場合「1492」の先頭に発信者番号通知「186」 を付与してください。

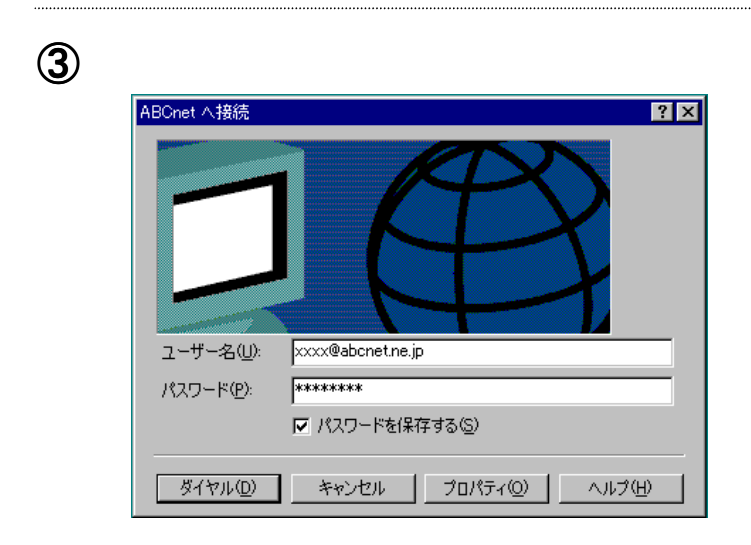

「ダイヤル情報を使う」のチェックをはずしてください。

 $\sim$  OK

**E**の他(N

 $\overline{\mathbf{v}}$ ダイヤル情報(R)

**コ** キャンセル

л

口贸

 $\overline{v}$ 

ル情報を使う(S)

接続時にタスク バーにアイコンを表示する(M)

「ダイヤル(**D**)」をクリックし接続を行ってください。 )」をクリックし接続を行ってください。 をクリックし接続を行ってください。